# **Android Graphics**

- Custom 2D graphics library
- OpenGL ES 1.0 for high performance 3D graphcs

- The design of an application and the APIs used depend on the graphical demands:
- -static graphical application
- -dynamic interactive 2D and 3D rendering for games

#### **AVD1.6**

- Create an emulator using 1.6
- Find the config.ini file for the AVD and change hw.dPad=no to hw.dPad=yes
- My config.ini is in c:\Users\ryandj\android\avd\AVD1.6.avd

- We are dropping down to a simple, small device with a DPAD to do some basic graphics
- We will get into more complicated graphics and Threading by Friday!!!

# **Adding Graphics**

- •Referencing an image (PNG (preferred), JPG (acceptable), GIF (discouraged)) is the easiest way to add graphics
- •IMPORTANT
- -Images placed in res/drawable may be optimized with lossless compression by the aapt (Android Asset Packaging Tool)
- -Images placed in the res/raw folder are not optimized

## Notice aapt

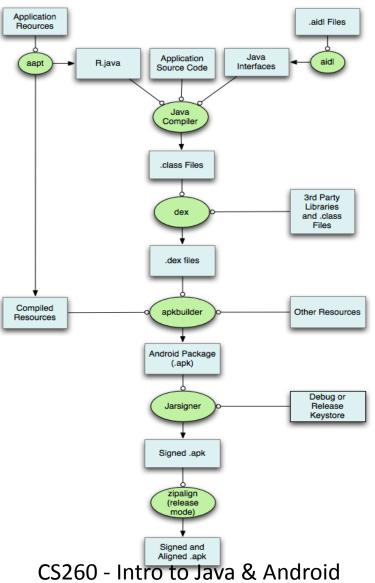

# 2D Graphics

- Drawing 2D graphics is done in one of two ways:
  - Draw the graphics/animations into a View and let Android's View hierarchy take care of the drawing process
  - Draw the graphics/animation directly to the Canvas by calling the appropriate class's draw() method passing a Canvas

## Draw Graphics into a View

```
public class MainActivity extends Activity
  private Display mDisplay;
  private GraphicsView mGraphicsView;
@Override
 protected void onCreate (Bundle savedInstanceState)
    super.onCreate(savedInstanceState);
    requestWindowFeature (Window.FEATURE NO TITLE);
    this.getWindow ().setFlags
         (WindowManager.LayoutParams.FLAG FULLSCREEN,
          WindowManager.LayoutParams.FLAG FULLSCREEN);
    WindowManager window = getWindowManager ();
    mDisplay = window.getDefaultDisplay ();
    mGraphicsView = new GraphicsView (this, mDisplay);
    mGraphicsView.setBackgroundColor (Color.BLACK);
    setContentView (mGraphicsView);
    //setContentView (new GraphicsSurfaceView (this, mDisplay));
```

# 2D Graphics

•Draw the graphics/animation directly to the Canvas by calling the appropriate class's draw() method passing a Canvas

We will discuss this Thursday or Friday

 Check out ImageView from the class repository and disconnect.

## **Animation Problem**

- 1. Create MovingSprite inherited from FixedSprite that allows a Sprite to move
- 2. Get a ball to bounce off of the sides of the window.
- Using the ArrayList or Vector class, get three different colored balls bouncing off the side of the window.
- 4. Add the paddle as a fourth object to the bottom of the window.
- Move the paddle left and right based on the D-Pad arrow. Left is left and right is right.

### **Animation Problem**

#### If time permits:

- 1. Capture an onTouch event
- 2. When the user touches the screen, add another ball on the screen at the position touched
- 3. Use polymorphism to move blue, green, and yellow balls in different ways